# STEM Workshop: 3D Tech

## Lesson 3: Tinkercad Design and 3D Printing

Brought to you by the University of Maryland Balloon Payload Program!

## 3D-Printing - What is it?

A.K.A : Additive Manufacturing

- Slow
- Messes up often
- Can create unique shapes

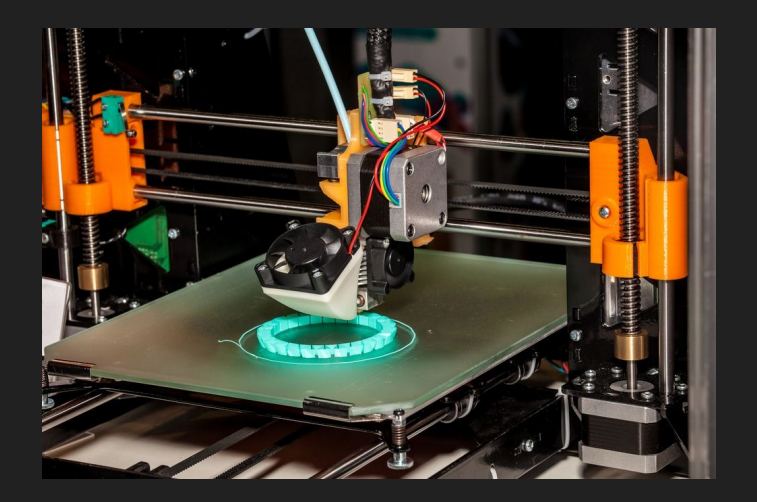

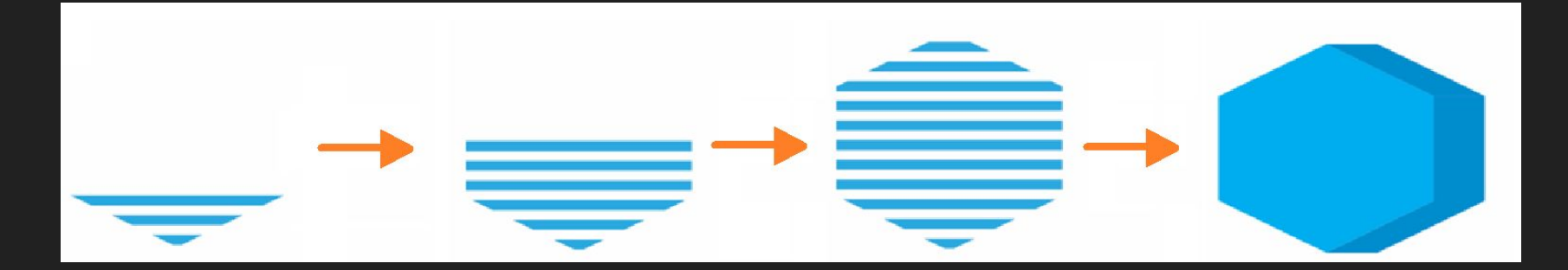

#### Let's see it up close!

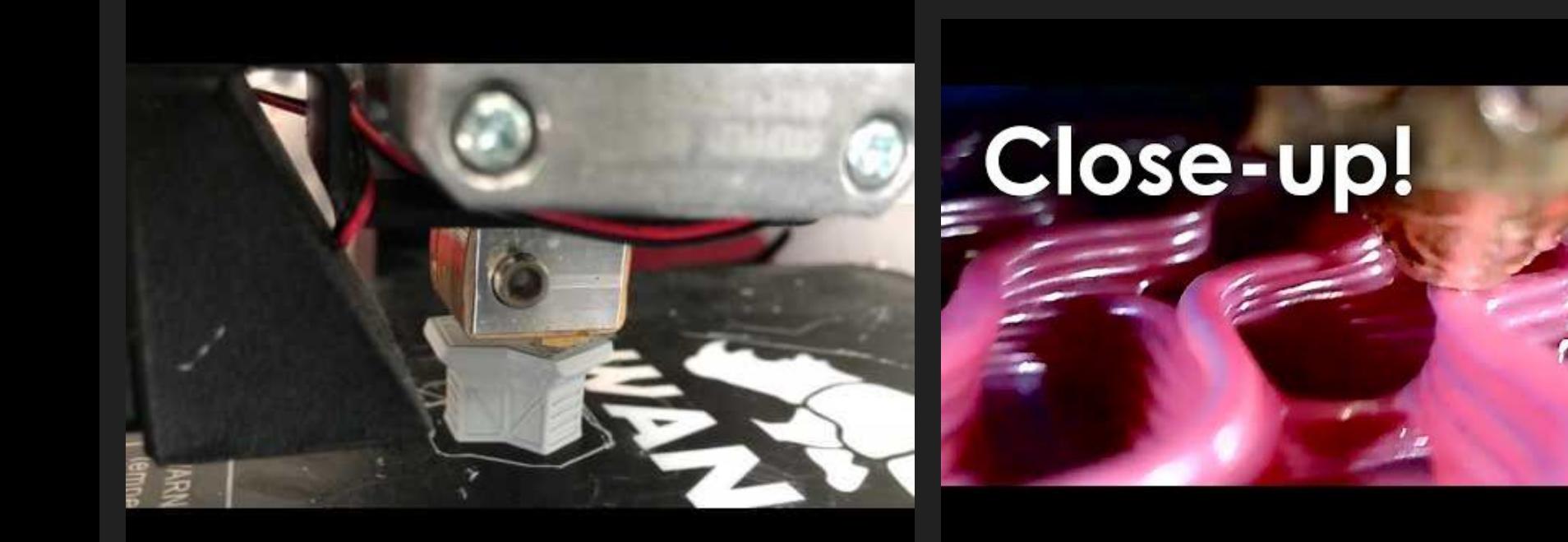

## What can it make?

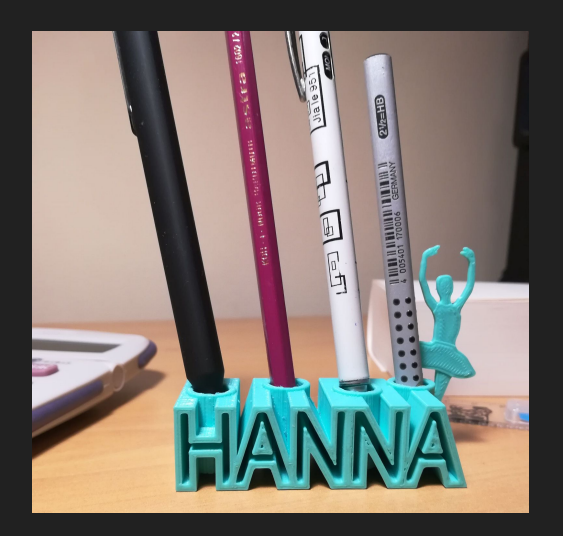

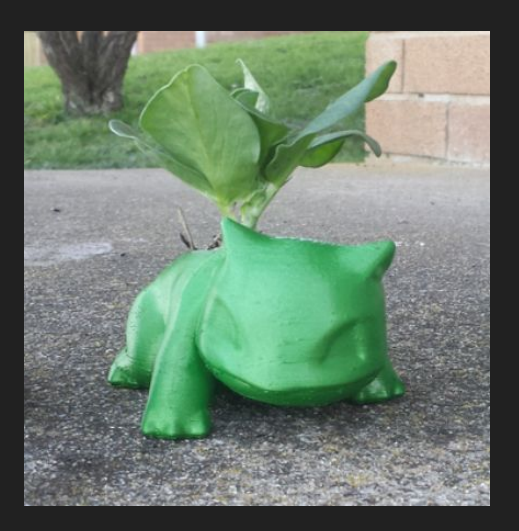

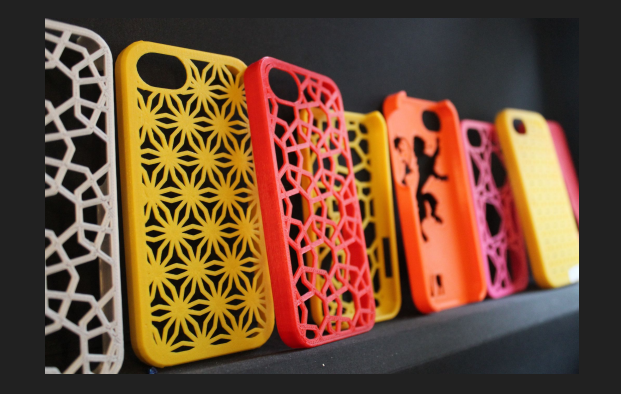

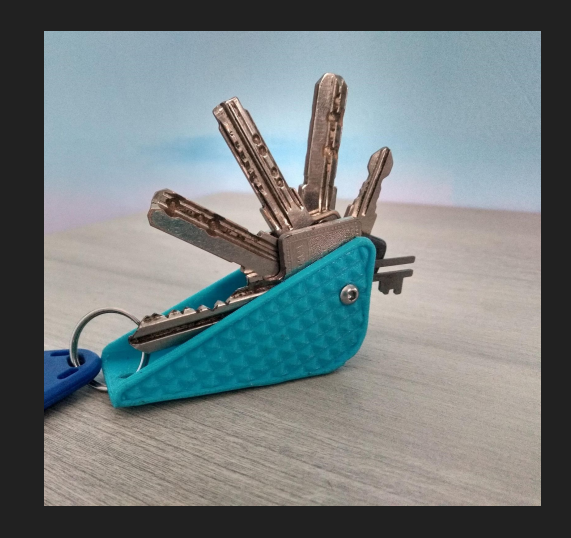

#### The Basics of the machine:

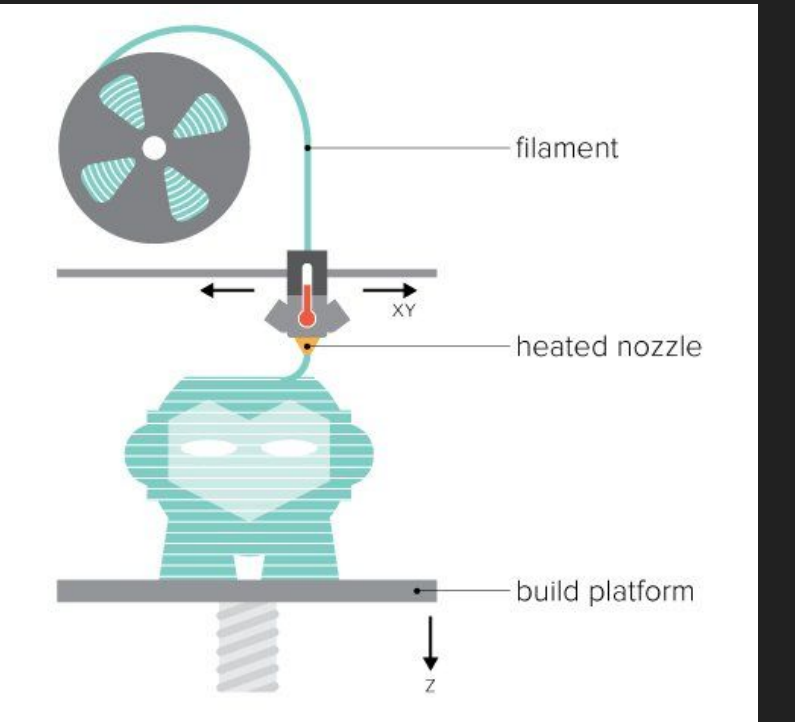

## Caution, HOT!

#### So, how do I actually make the printer... print?

Slicers - special programs

They slice 3D models (.STL) into .gcodes, which are lists of simple commands that the printer can understand (left, right, up, etc.)

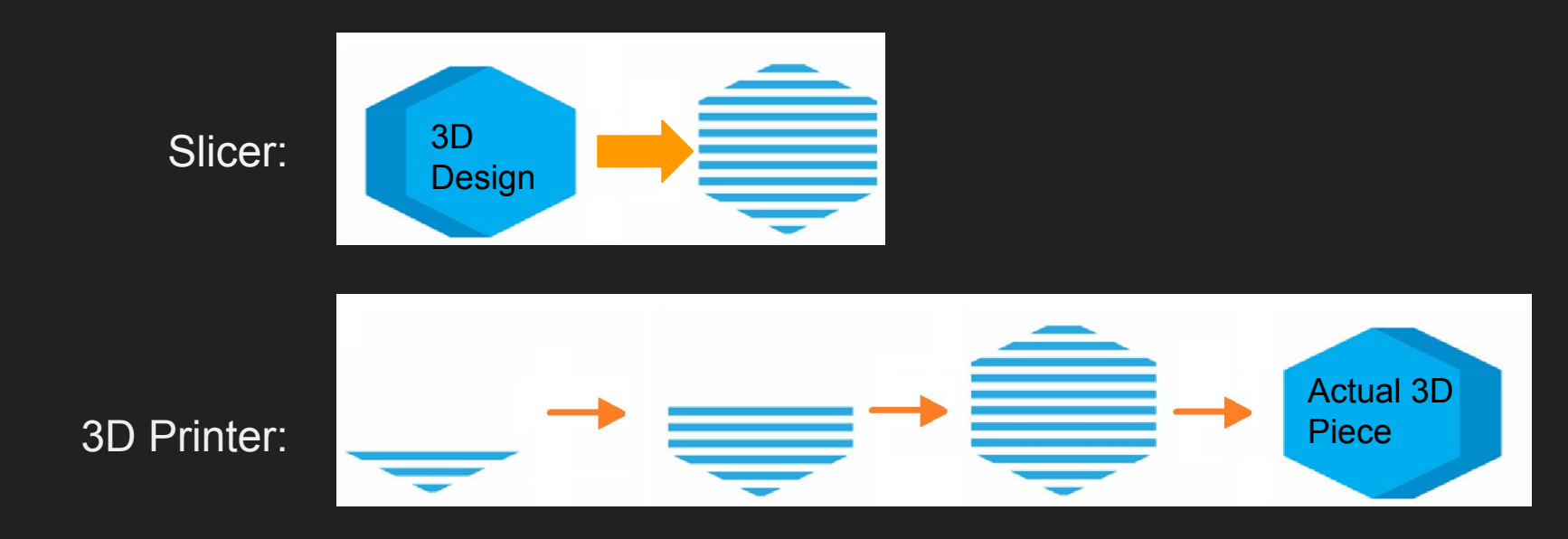

#### Wait, what are .STL and .gcode?

#### .STL (for your computer

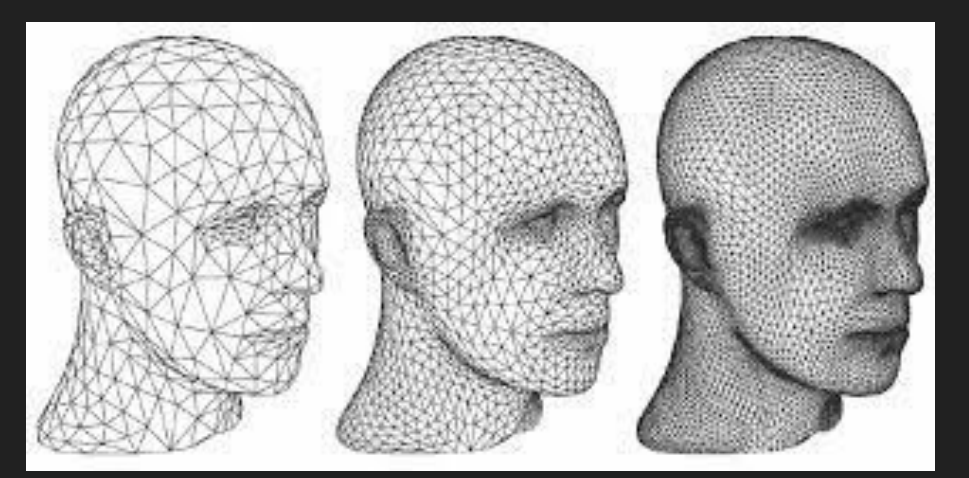

#### .gcode (for your printer)

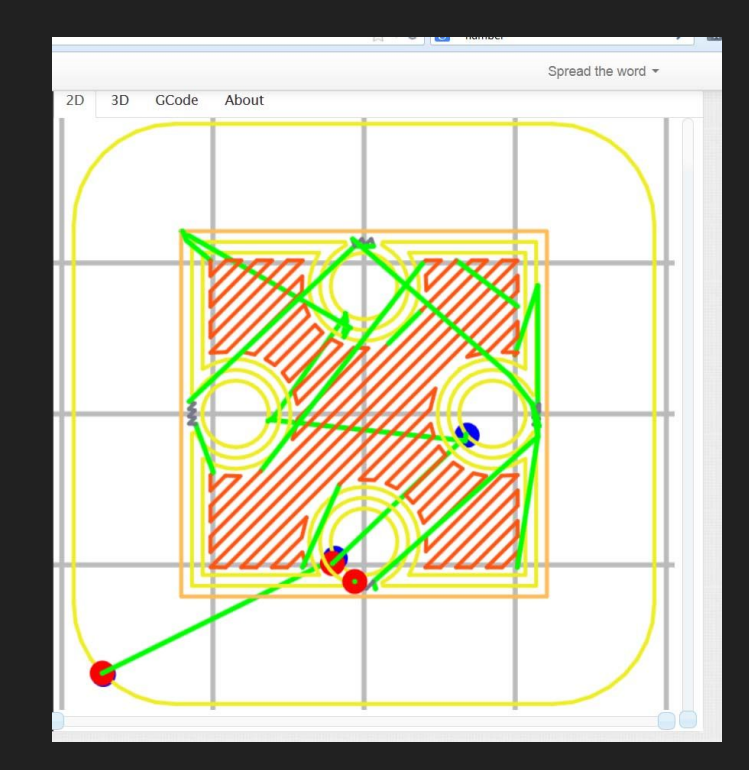

#### Slicer Example: Cura

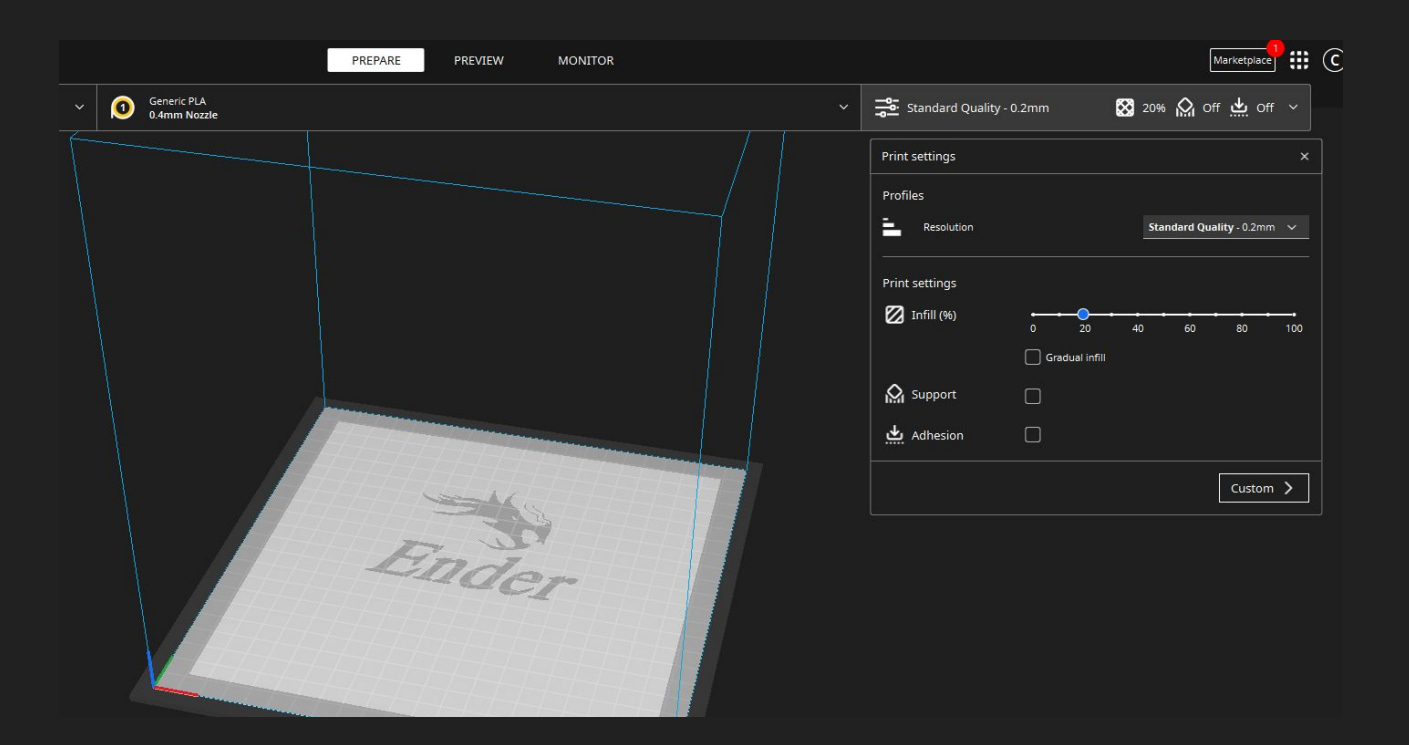

## **Supports**

You can't 3D print on air!

For hanging edges, you need supports

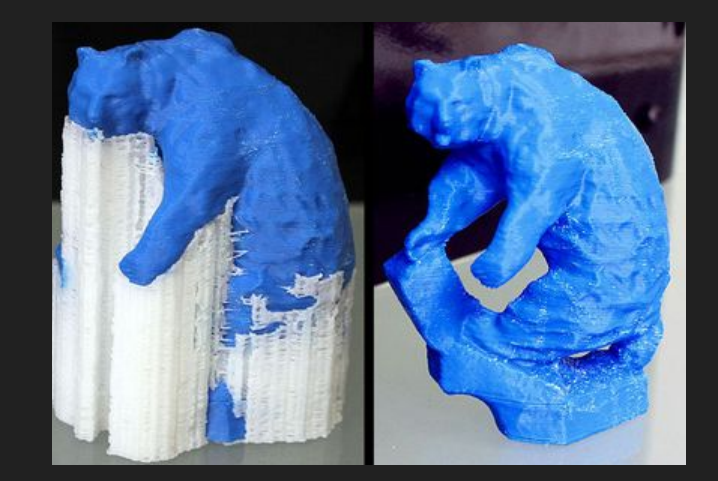

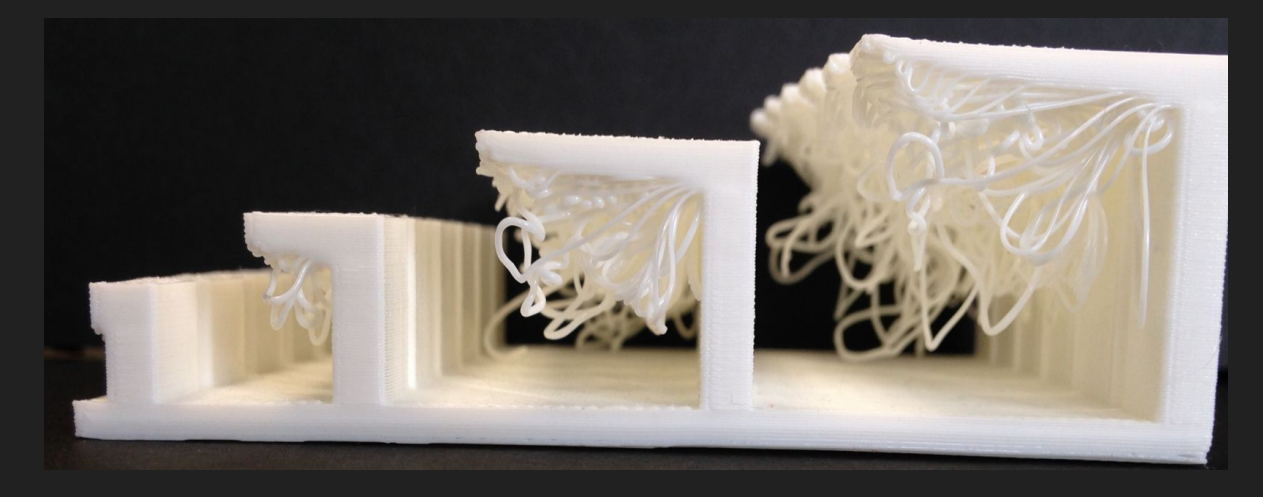

### What is 3D Modeling?

You can *virtually* create real 3D objects on your computer!

#### Why?

- Simulation
- 3D printing
- Testing
- More!

\*A.K.A CAD: Computer Aided Design

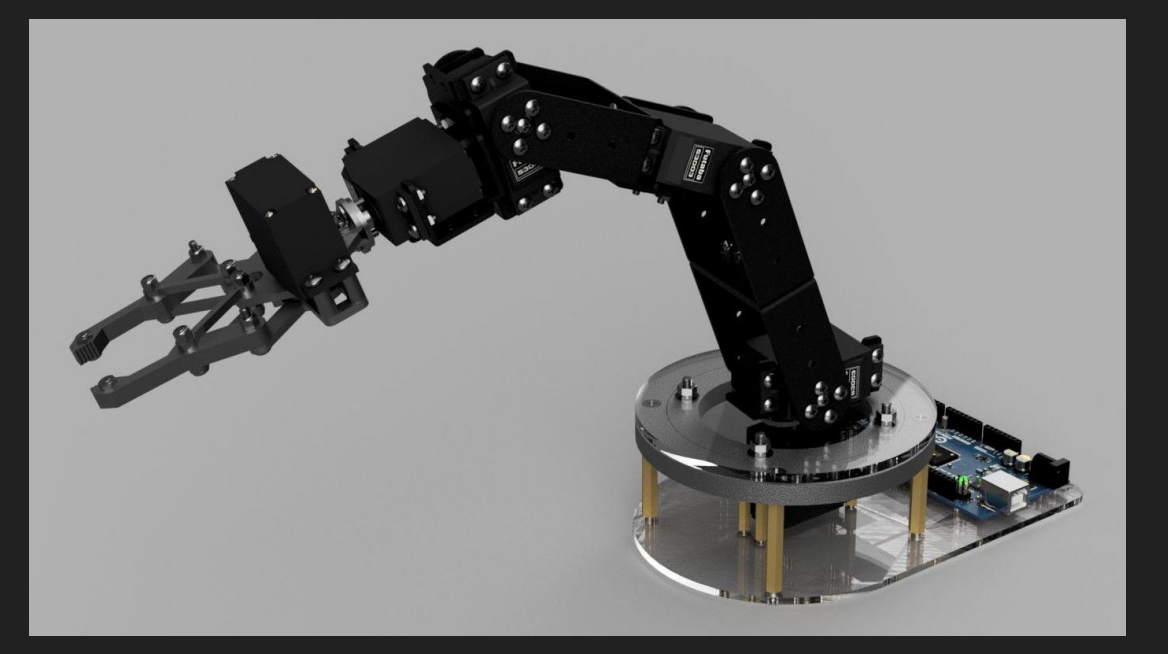

#### Let's 3D Model!

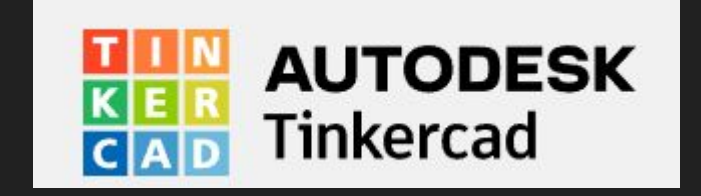

Username:

[umdstemworkshop@gmail.com](mailto:umdstemworkshop@gmail.com)

Password:

Spring2023

### What's going on here?

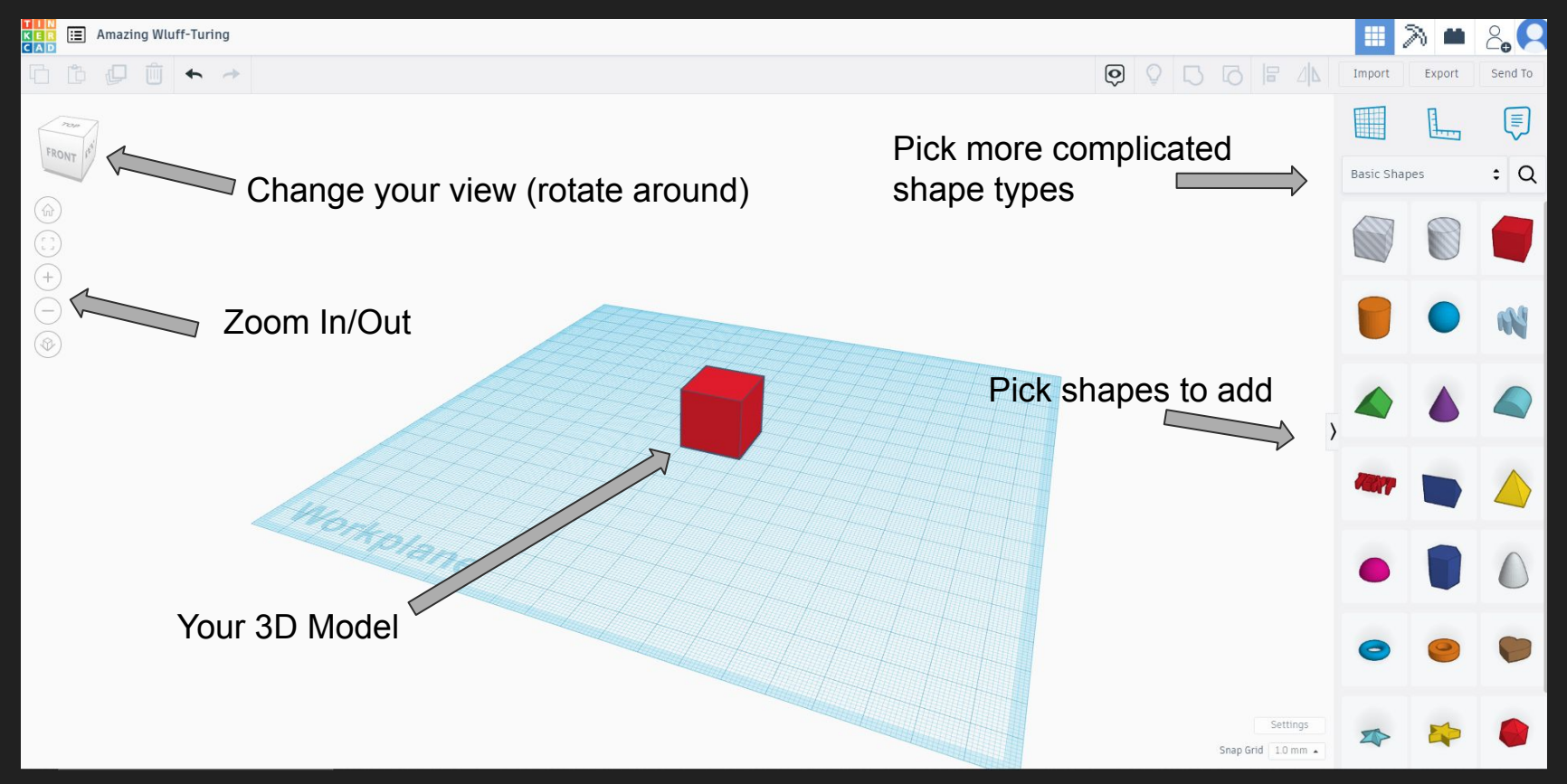

#### Add a Cube!

Let's learn how to:

- Move
- Change Size
- Turn

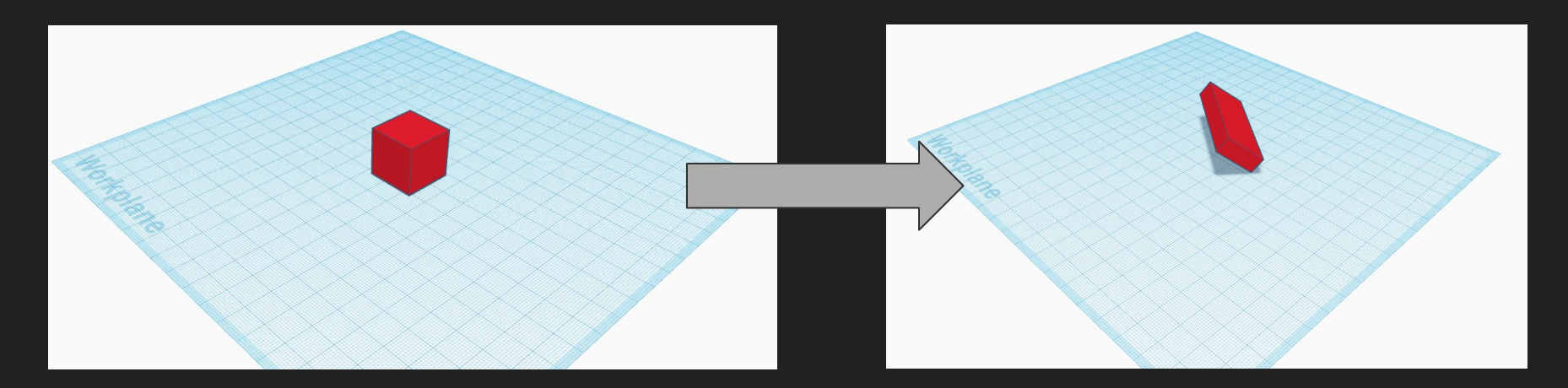

#### Go Back to a Cube - Change the Workplane

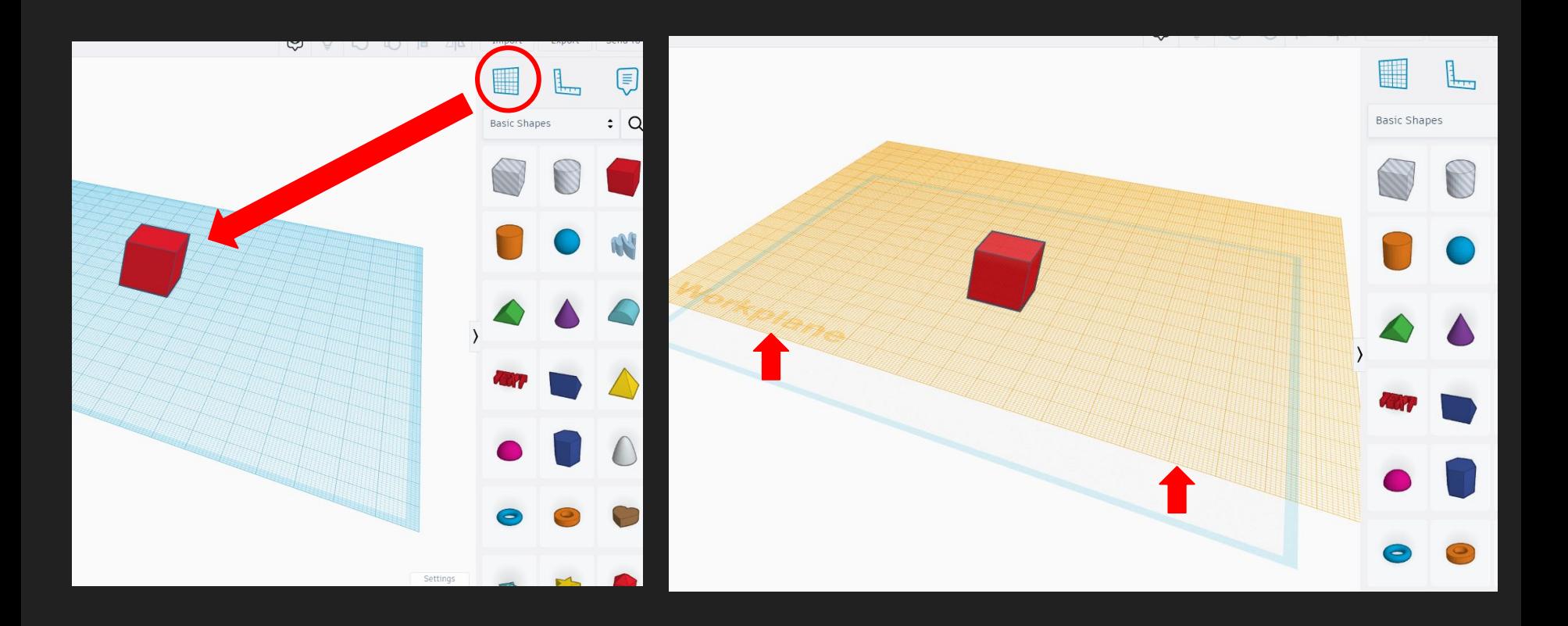

#### Now, add a Roof to make a House

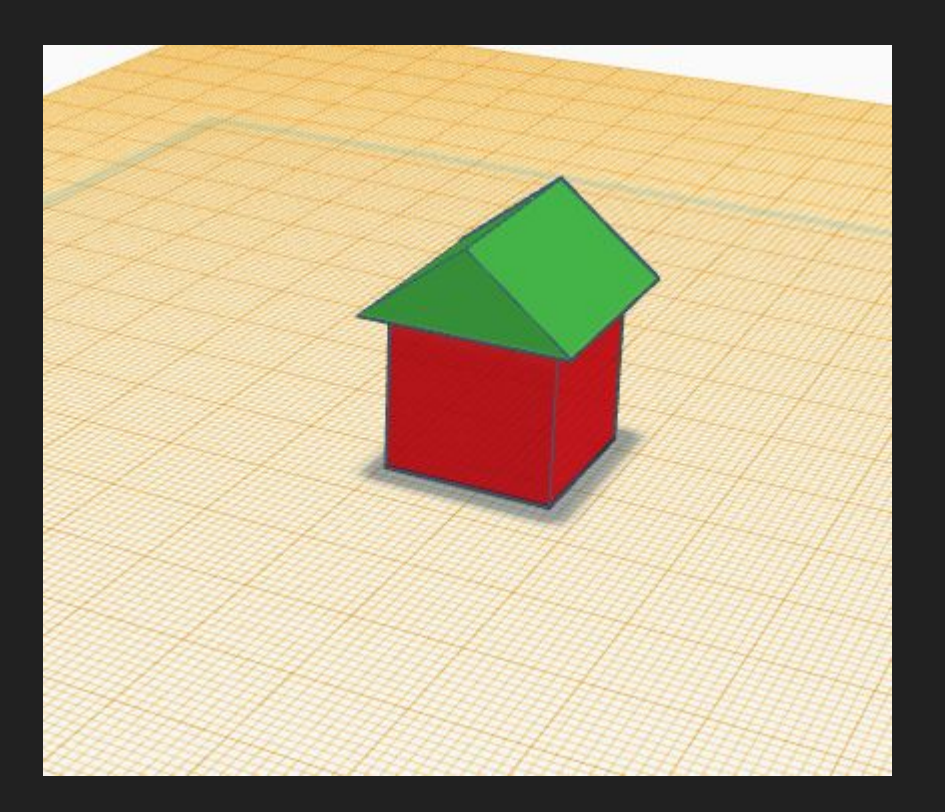

#### The Hole Tool

You can *add* or *remove* shapes from each other!

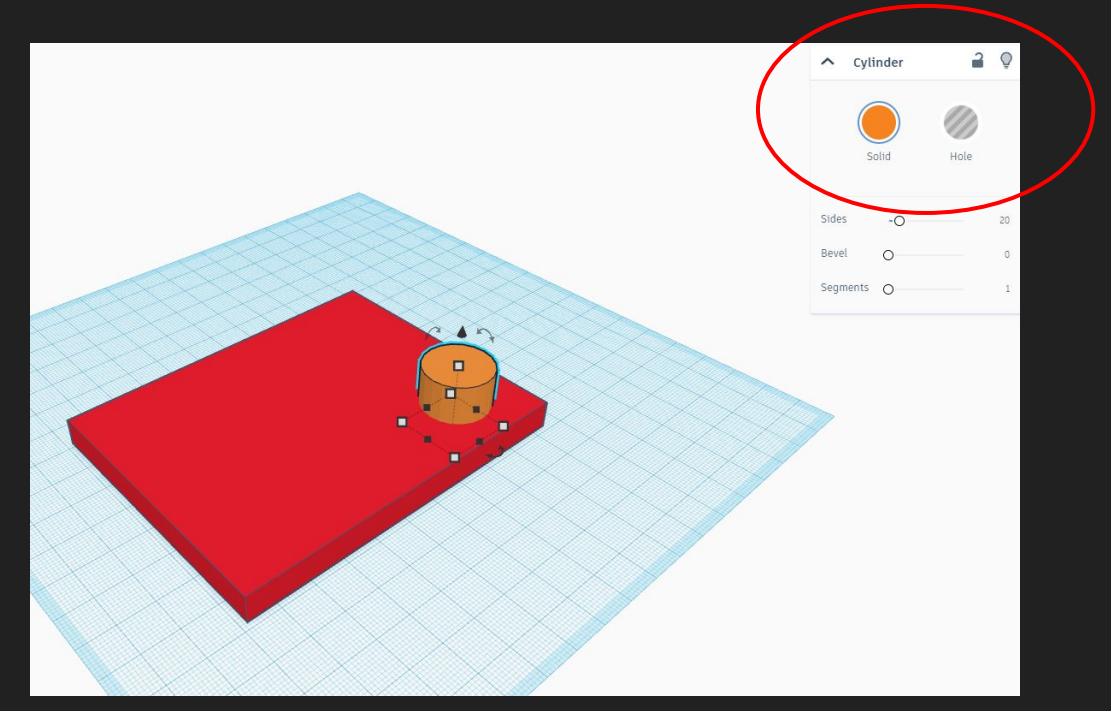

#### You can also add text!

![](_page_16_Picture_1.jpeg)

### 30 min - Workshop

Make whatever you want, and feel free to ask for help!

#### Task: Make a personal keychain!

If you don't want to, here are some other ideas:

- Roblox
- Robot
- Mansion
- Your favorite shape
- Your favorite planet